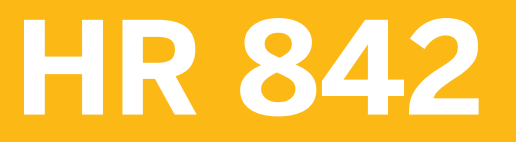

**SAP SuccessFactors Career Development Planning Administration**

COURSE OUTLINE

Course Version: 2311 Course Duration:

## **SAP Copyrights, Trademarks and Disclaimers**

© 2023 SAP SE or an SAP affiliate company. All rights reserved.

No part of this publication may be reproduced or transmitted in any form or for any purpose without the express permission of SAP SE or an SAP affiliate company.

SAP and other SAP products and services mentioned herein as well as their respective logos are trademarks or registered trademarks of SAP SE (or an SAP affiliate company) in Germany and other countries. Please see <https://www.sap.com/corporate/en/legal/copyright.html> for additional trademark information and notices.

Some software products marketed by SAP SE and its distributors contain proprietary software components of other software vendors.

National product specifications may vary.

These materials may have been machine translated and may contain grammatical errors or inaccuracies.

These materials are provided by SAP SE or an SAP affiliate company for informational purposes only, without representation or warranty of any kind, and SAP SE or its affiliated companies shall not be liable for errors or omissions with respect to the materials. The only warranties for SAP SE or SAP affiliate company products and services are those that are set forth in the express warranty statements accompanying such products and services, if any. Nothing herein should be construed as constituting an additional warranty.

In particular, SAP SE or its affiliated companies have no obligation to pursue any course of business outlined in this document or any related presentation, or to develop or release any functionality mentioned therein. This document, or any related presentation, and SAP SE's or its affiliated companies' strategy and possible future developments, products, and/or platform directions and functionality are all subject to change and may be changed by SAP SE or its affiliated companies at any time for any reason without notice. The information in this document is not a commitment, promise, or legal obligation to deliver any material, code, or functionality. All forward-looking statements are subject to various risks and uncertainties that could cause actual results to differ materially from expectations. Readers are cautioned not to place undue reliance on these forward-looking statements, which speak only as of their dates, and they should not be relied upon in making purchasing decisions.

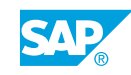

# **Typographic Conventions**

American English is the standard used in this handbook. The following typographic conventions are also used.

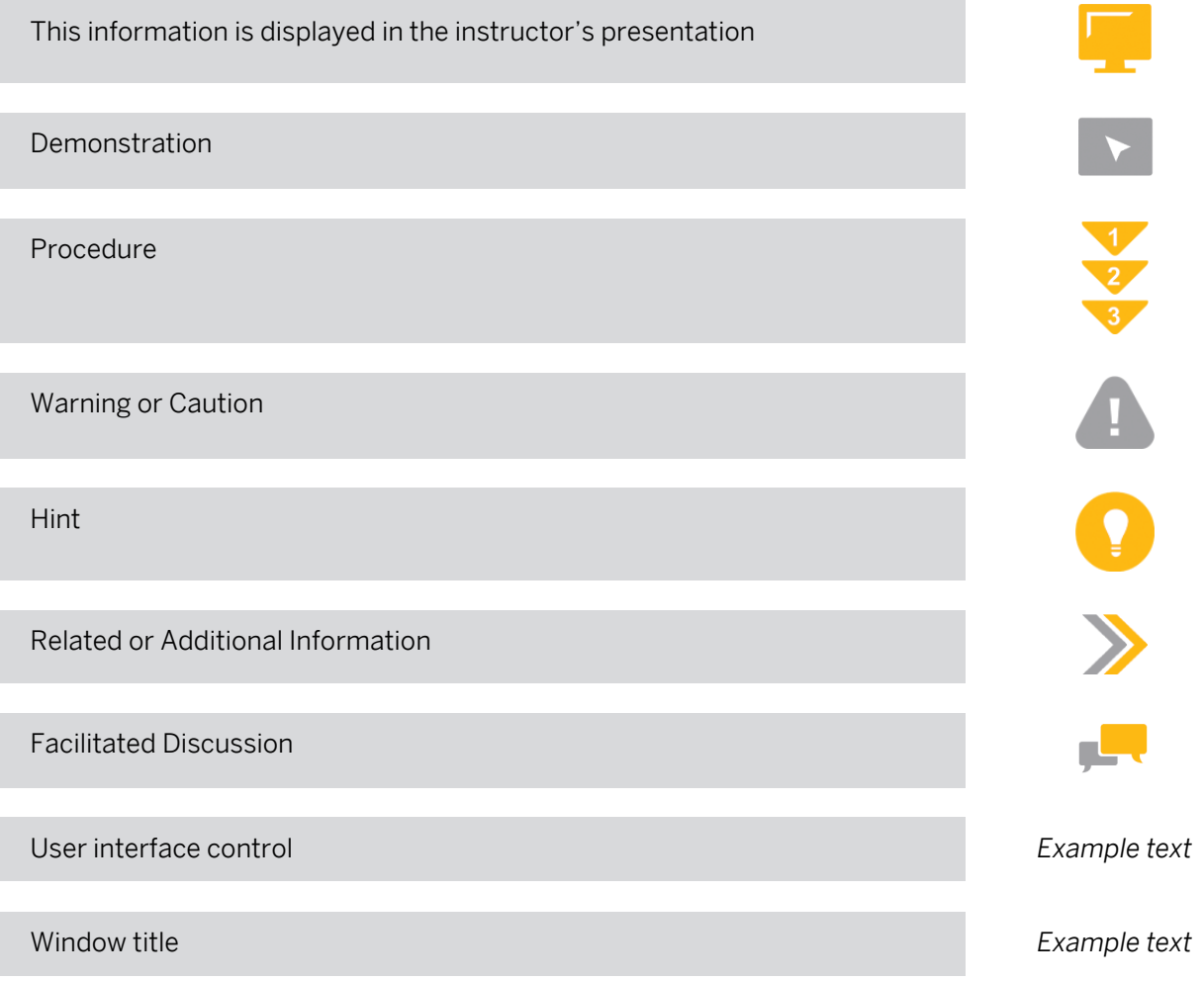

## **Contents**

#### [vii](#page-6-0) [Course Overview](#page-6-0)

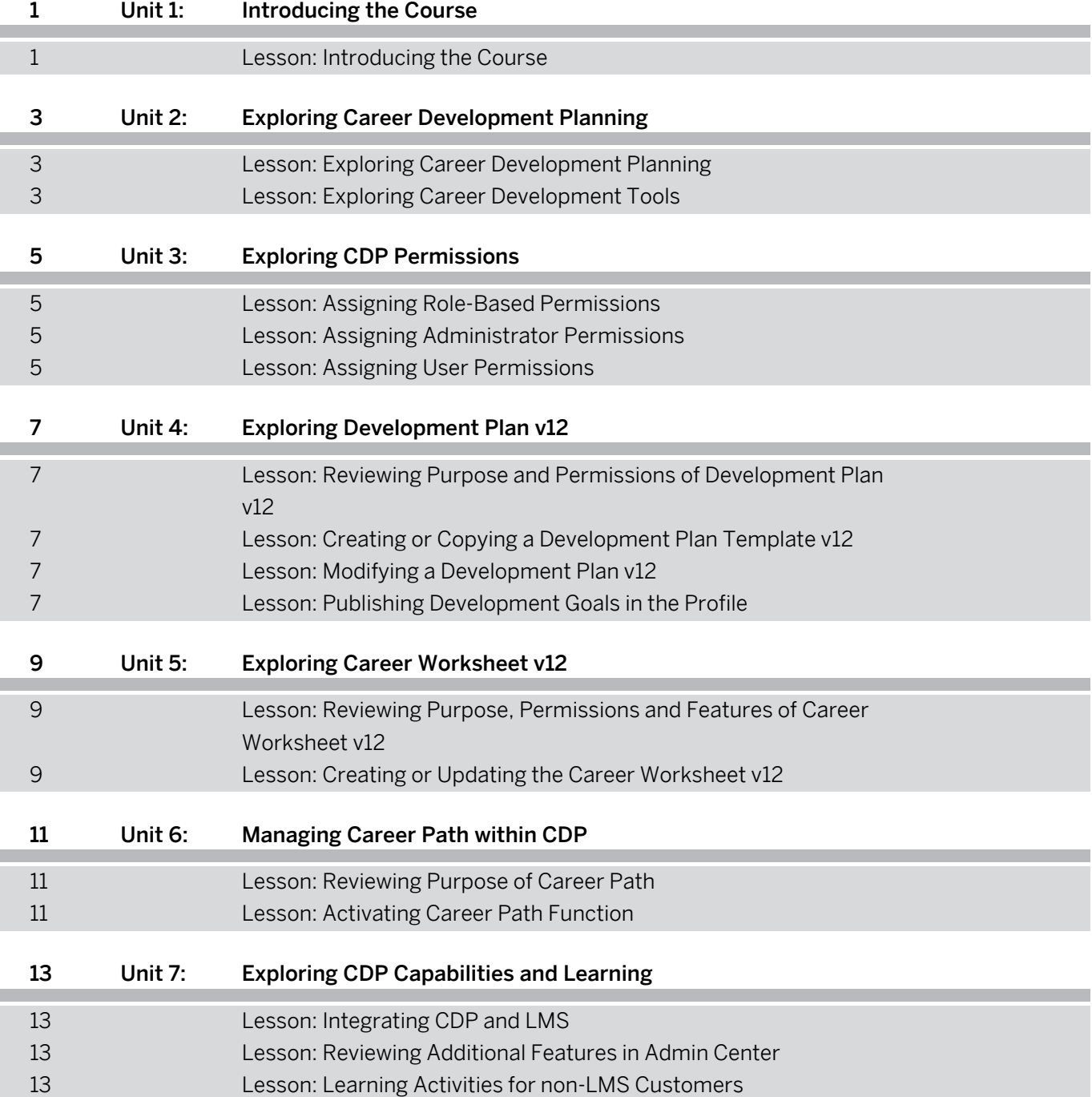

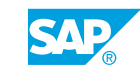

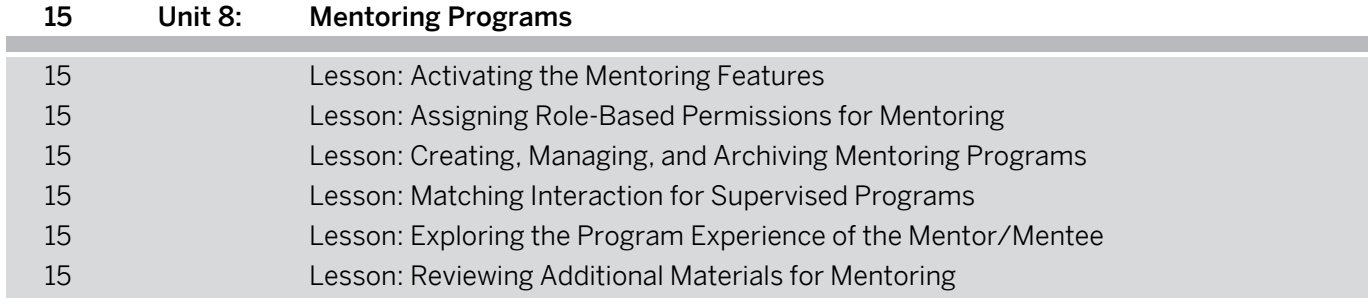

## <span id="page-6-0"></span>**Course Overview**

#### TARGET AUDIENCE

This course is intended for the following audiences:

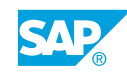

# <span id="page-8-0"></span>**UNIT 1 Introducing the Course**

## **Lesson 1: Introducing the Course**

#### Lesson Objectives

After completing this lesson, you will be able to:

• Describe the general information about the course

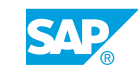

## <span id="page-10-0"></span>**UNIT 2 Exploring Career Development Planning**

## **Lesson 1: Exploring Career Development Planning**

#### Lesson Objectives

After completing this lesson, you will be able to:

- Describe the purpose and general navigation of Career Development Planning
- Discuss the usage of Career Development Planning deep links on the home page

## **Lesson 2: Exploring Career Development Tools**

#### Lesson Objectives

After completing this lesson, you will be able to:

• Identify the main features available in Career Development Planning

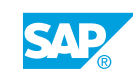

# <span id="page-12-0"></span>**UNIT 3 Exploring CDP Permissions**

## **Lesson 1: Assigning Role-Based Permissions**

#### Lesson Objectives

After completing this lesson, you will be able to:

• Identify and grant access to the Role-Based Permissions needed for Career Development Planning

## **Lesson 2: Assigning Administrator Permissions**

#### Lesson Objectives

After completing this lesson, you will be able to:

• Identify and grant access to the Administrator Role the permissions needed to modify or activate features within Career Development Planning

## **Lesson 3: Assigning User Permissions**

#### Lesson Objectives

After completing this lesson, you will be able to:

Identify and grant permissions to the End User role needed to view or edit features within Career Development Planning

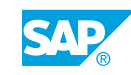

# <span id="page-14-0"></span>**UNIT 4 Exploring Development Plan v12**

#### **Lesson 1: Reviewing Purpose and Permissions of Development Plan v12**

#### Lesson Objectives

After completing this lesson, you will be able to:

Identify the purpose of a development plan and grant permissions necessary to create or modify the associated template

## **Lesson 2: Creating or Copying a Development Plan Template v12**

#### Lesson Objectives

After completing this lesson, you will be able to:

Discuss the steps needed to create a new development plan or copy from an existing development plan template

## **Lesson 3: Modifying a Development Plan v12**

#### Lesson Objectives

After completing this lesson, you will be able to:

• Discuss the steps needed to change an existing development plan template

## **Lesson 4: Publishing Development Goals in the Profile**

#### Lesson Objectives

After completing this lesson, you will be able to:

• Publish development goals to the profile

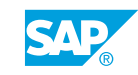

# <span id="page-16-0"></span>**UNIT 5 Exploring Career Worksheet v12**

#### **Lesson 1: Reviewing Purpose, Permissions and Features of Career Worksheet v12**

#### Lesson Objectives

After completing this lesson, you will be able to:

Identify the purpose of a career worksheet and grant permissions necessary to view the associated template

## **Lesson 2: Creating or Updating the Career Worksheet v12**

#### Lesson Objectives

After completing this lesson, you will be able to:

• Identify the best way to create or update the Career Worksheet v12

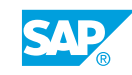

<span id="page-18-0"></span>**UNIT 6 Managing Career Path within CDP**

## **Lesson 1: Reviewing Purpose of Career Path**

#### Lesson Objectives

After completing this lesson, you will be able to:

- Determine the purpose of Career Path for the Employee
- Create a Career Path as the System Administrator or other Assigned Roles

## **Lesson 2: Activating Career Path Function**

#### Lesson Objectives

After completing this lesson, you will be able to:

• Discuss the pre-requisites and set up necessary steps to activate Career Path

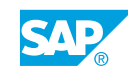

## <span id="page-20-0"></span>**UNIT 7 Exploring CDP Capabilities and Learning**

## **Lesson 1: Integrating CDP and LMS**

#### Lesson Objectives

After completing this lesson, you will be able to:

• Identify the next steps to integrate these two modules

## **Lesson 2: Reviewing Additional Features in Admin Center**

#### Lesson Objectives

After completing this lesson, you will be able to:

- Discuss the additional administration features after integration
- Import Learning Activities with Development Goals

## **Lesson 3: Learning Activities for non-LMS Customers**

#### Lesson Objectives

After completing this lesson, you will be able to:

• Describe options regarding Learning Activities for non-SAP SuccessFactors LMS Customers

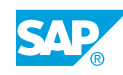

# <span id="page-22-0"></span>**UNIT 8 Mentoring Programs**

## **Lesson 1: Activating the Mentoring Features**

#### Lesson Objectives

After completing this lesson, you will be able to:

• Identify the next steps to use Mentoring

## **Lesson 2: Assigning Role-Based Permissions for Mentoring**

#### Lesson Objectives

After completing this lesson, you will be able to:

• Identify the specific permissions to enable within Admin Center

### **Lesson 3: Creating, Managing, and Archiving Mentoring Programs**

#### Lesson Objectives

After completing this lesson, you will be able to:

- Demonstrate the creation of new mentoring program using the setup wizard
- Define open enrollment mentoring programs and how to validate mentors

## **Lesson 4: Matching Interaction for Supervised Programs**

#### Lesson Objectives

After completing this lesson, you will be able to:

• Define the steps for the matching interaction for supervised programs

## **Lesson 5: Exploring the Program Experience of the Mentor/Mentee**

#### Lesson Objectives

After completing this lesson, you will be able to:

• Define the steps and process of the Mentor/Mentee Experience

## **Lesson 6: Reviewing Additional Materials for Mentoring**

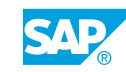

#### Lesson Objectives

After completing this lesson, you will be able to:

• Identify the location of the Mentoring Administration Guide